## Q5998A

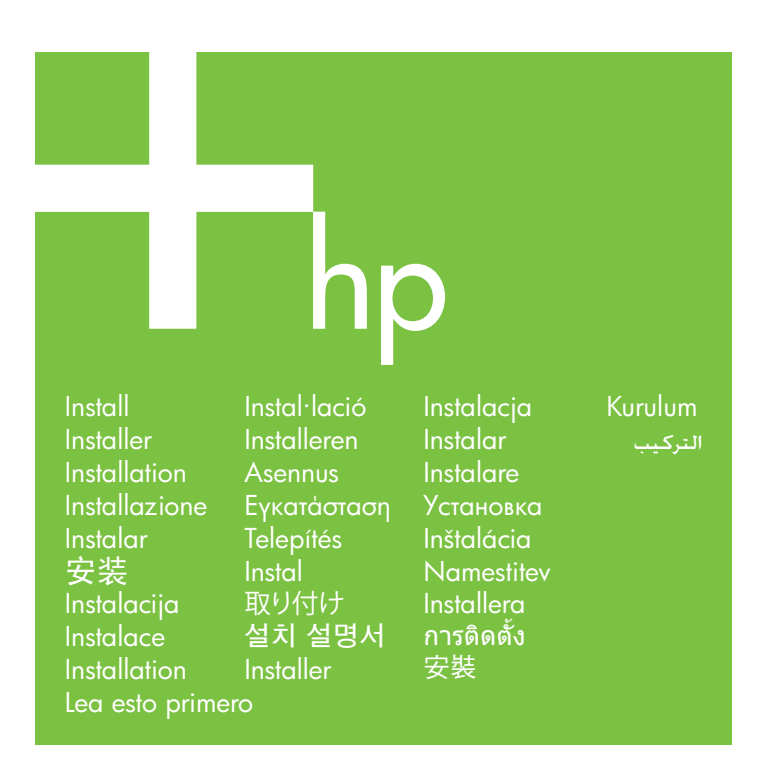

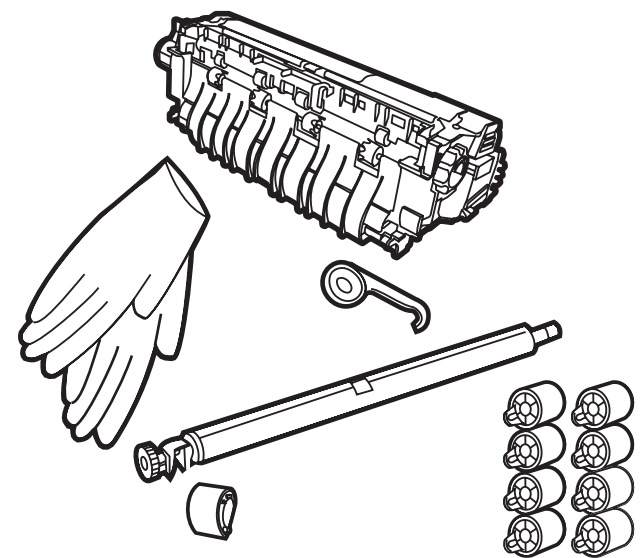

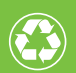

Printed on recycled paper

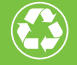

papier recyclé

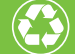

使用再生纸印制

© 2006 Hewlett-Packard Development Company, L.P.

Imprimé en Chine Stampato in Cina Impreso en China Impresso em China 中国印刷

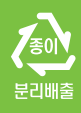

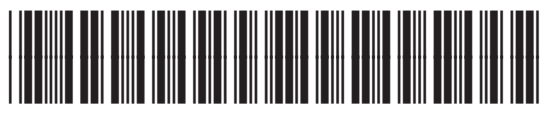

**Q5998-90902**

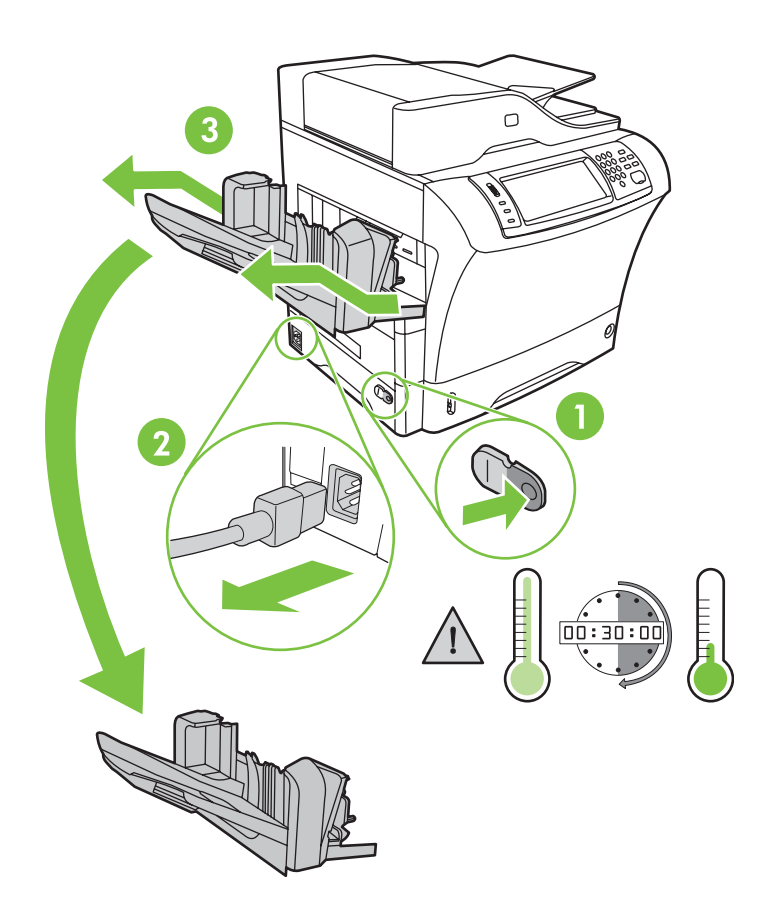

1

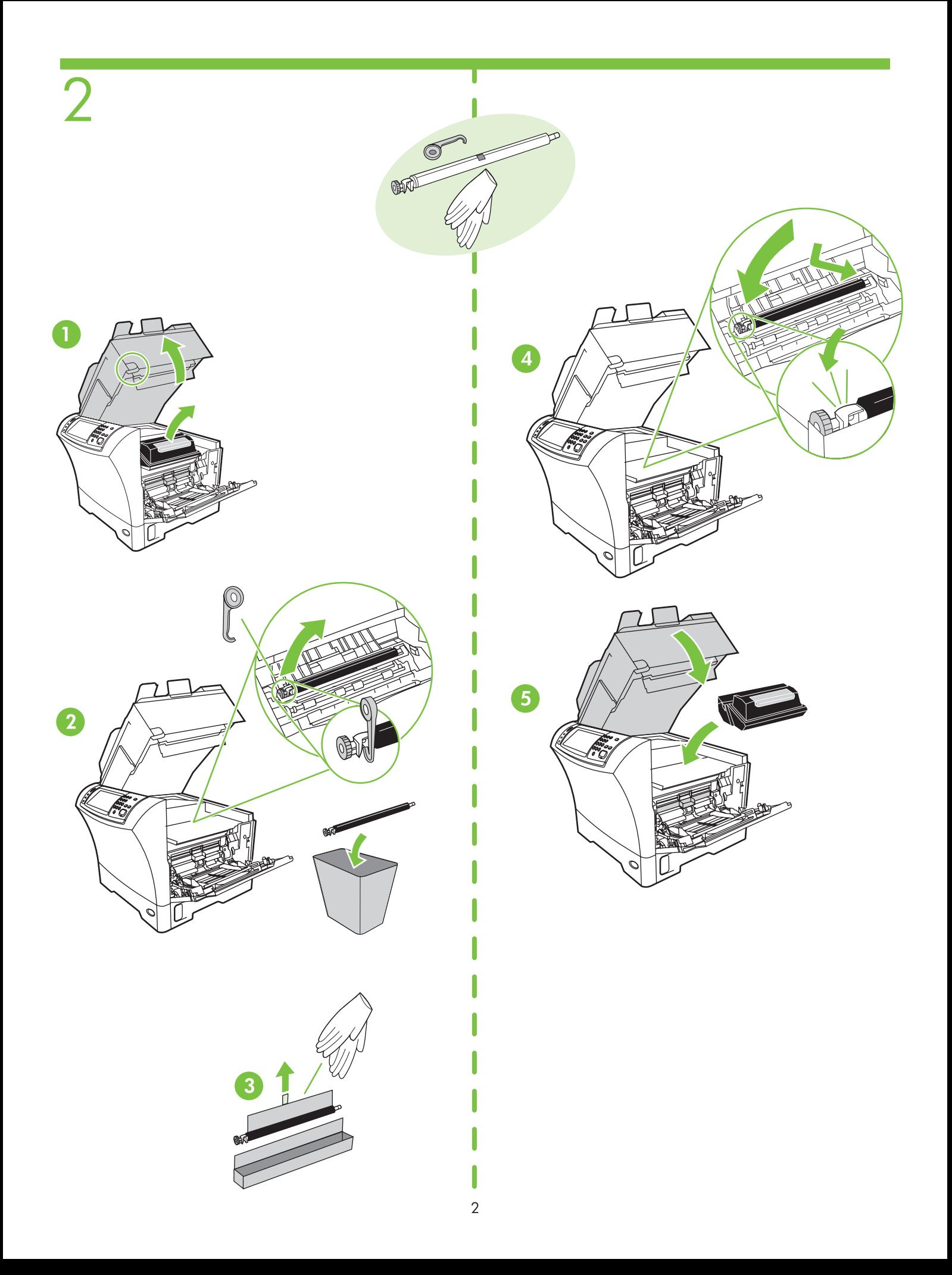

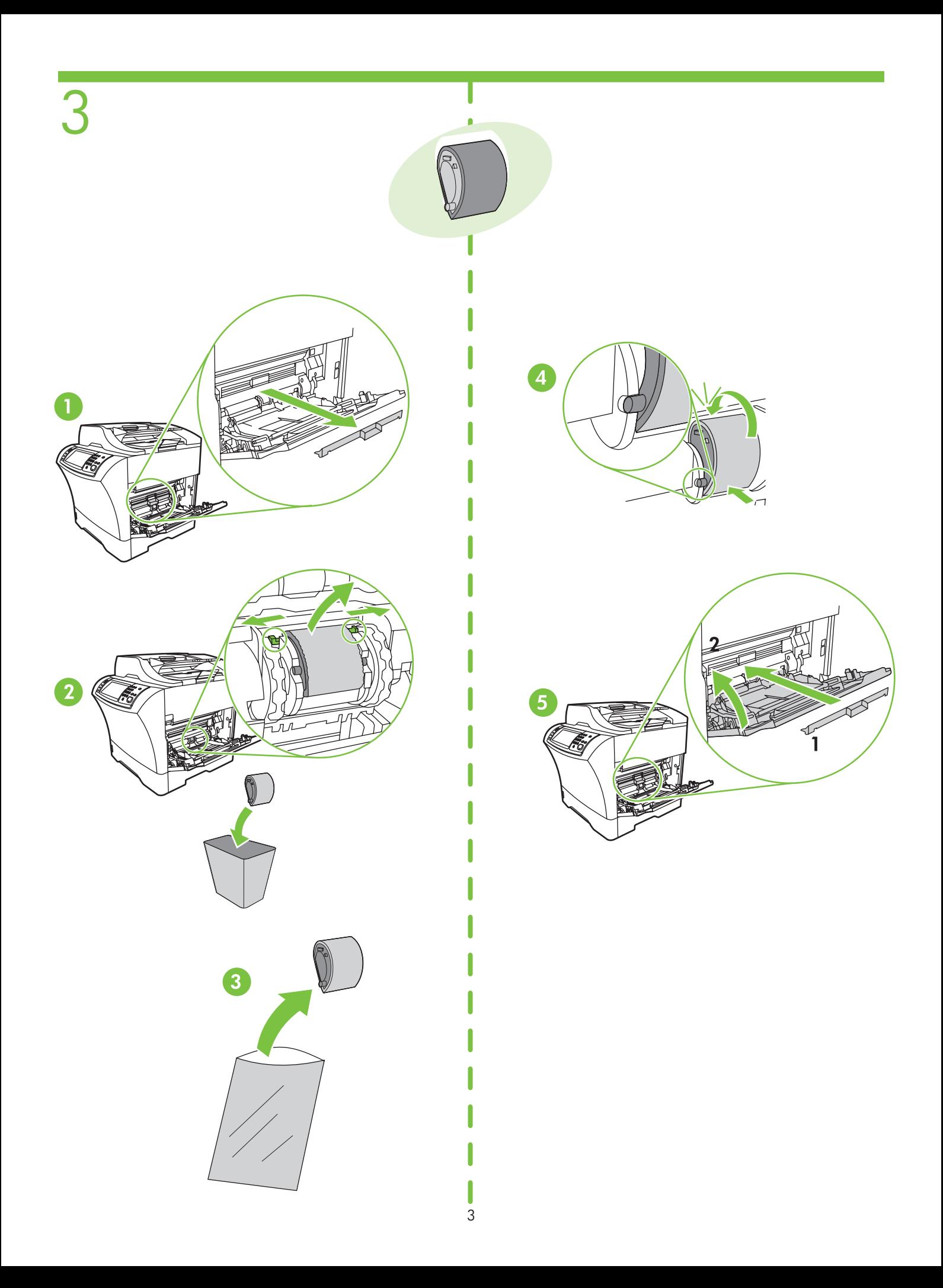

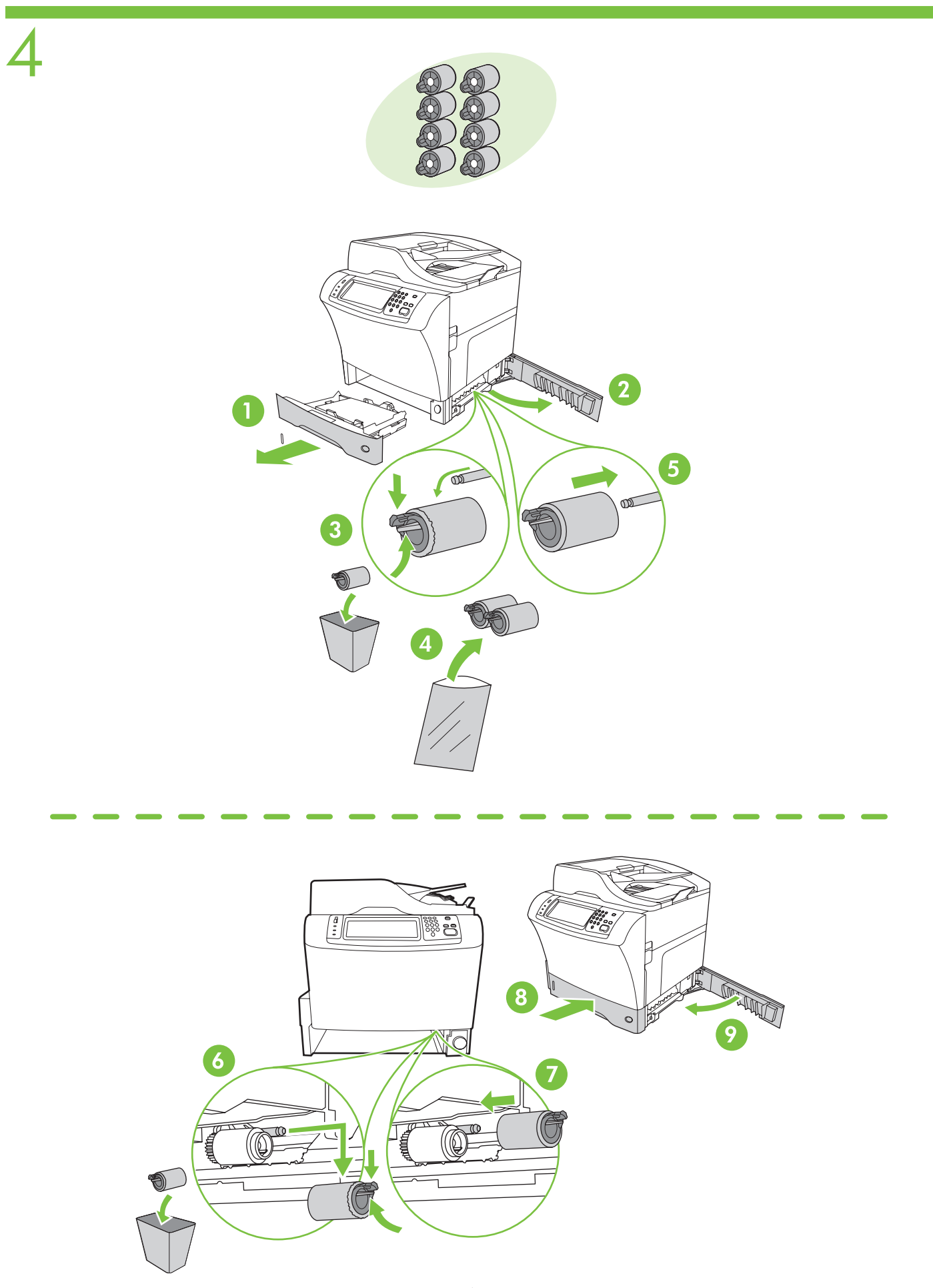

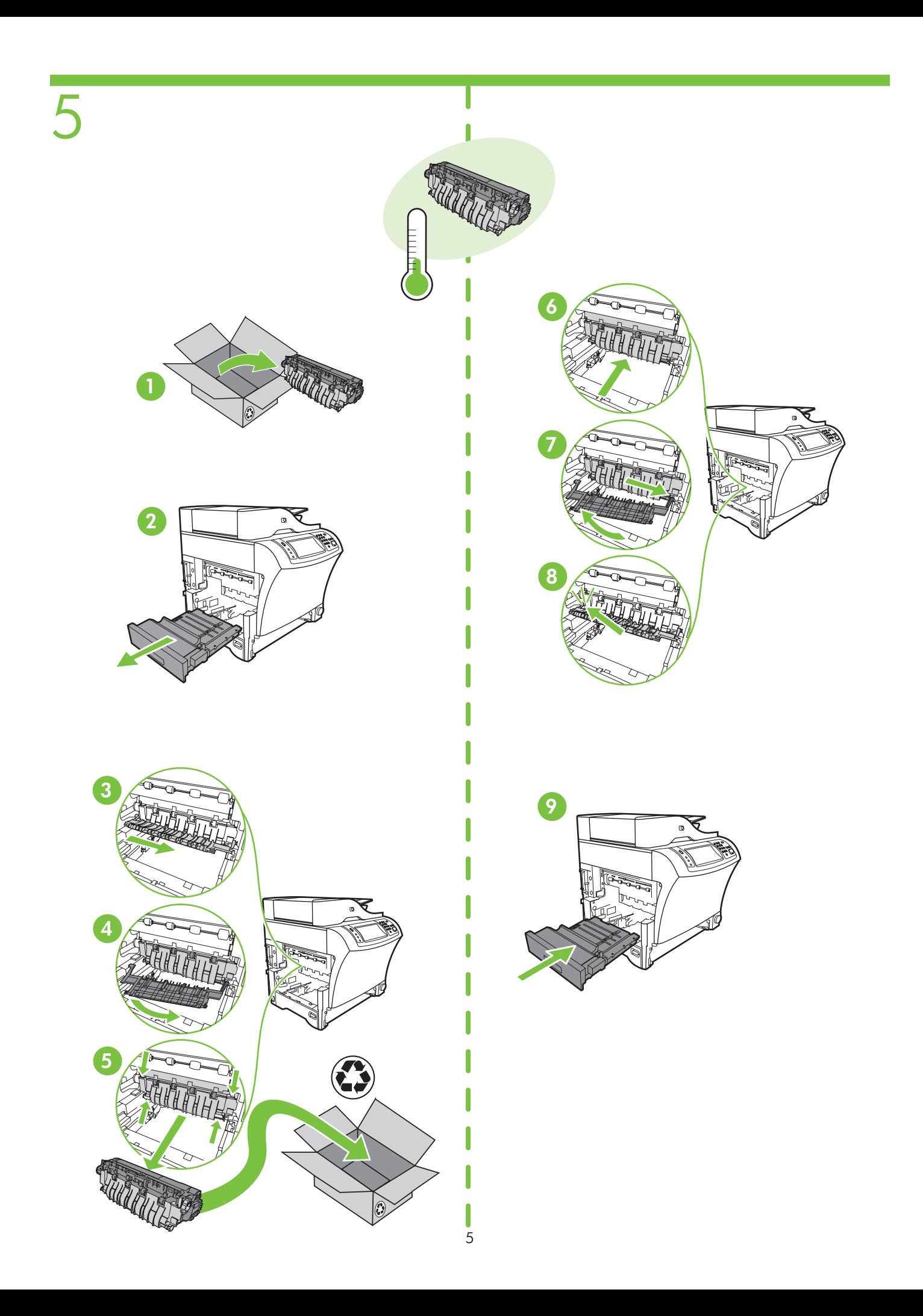

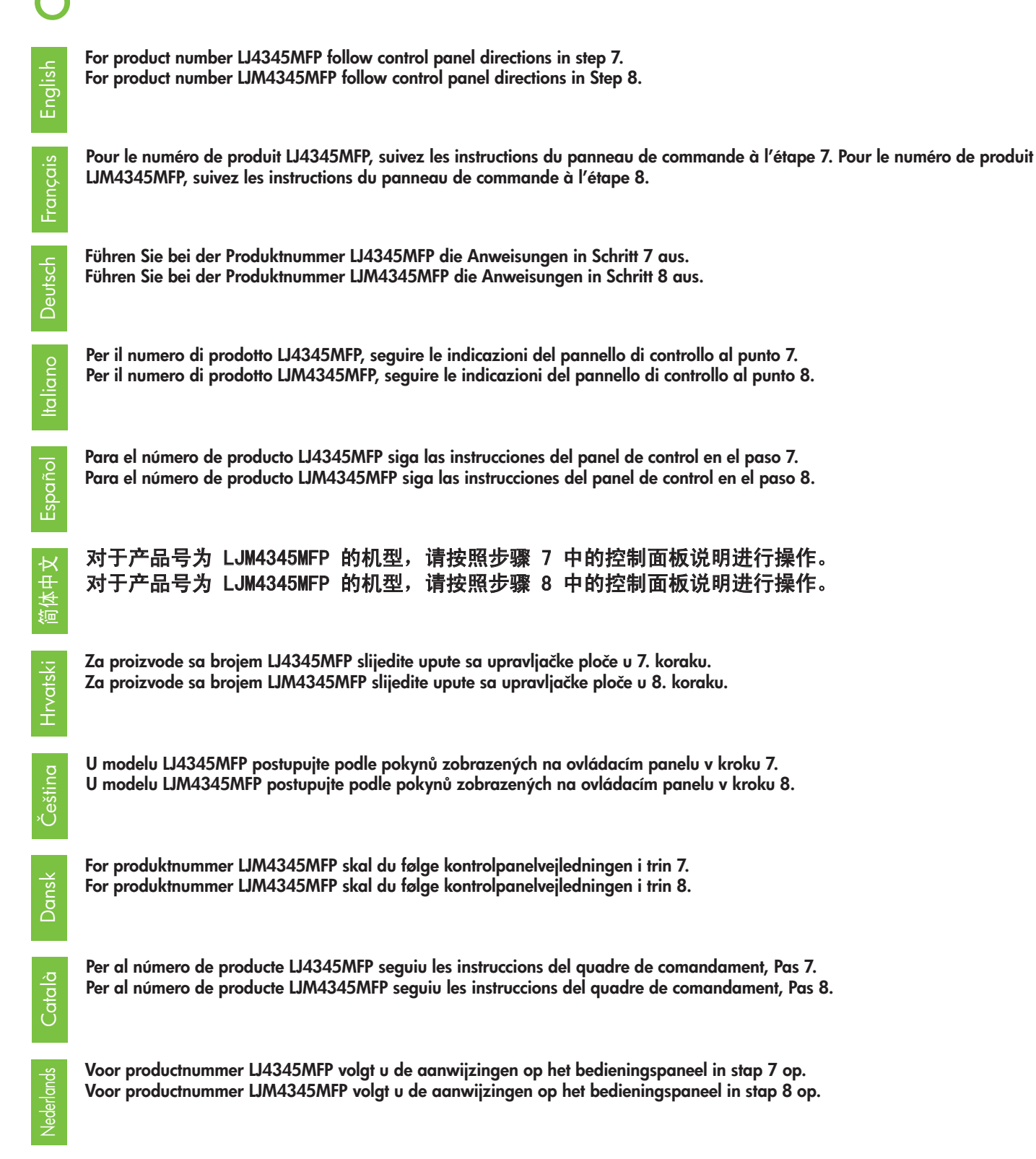

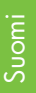

 $\angle$ 

Tuotenumero LJ4345MF: noudata ohjauspaneelin ohjeita (vaihe 7). Tuotenumero LJM4345MFP: noudata ohjauspaneelin ohjeita (vaihe 8).

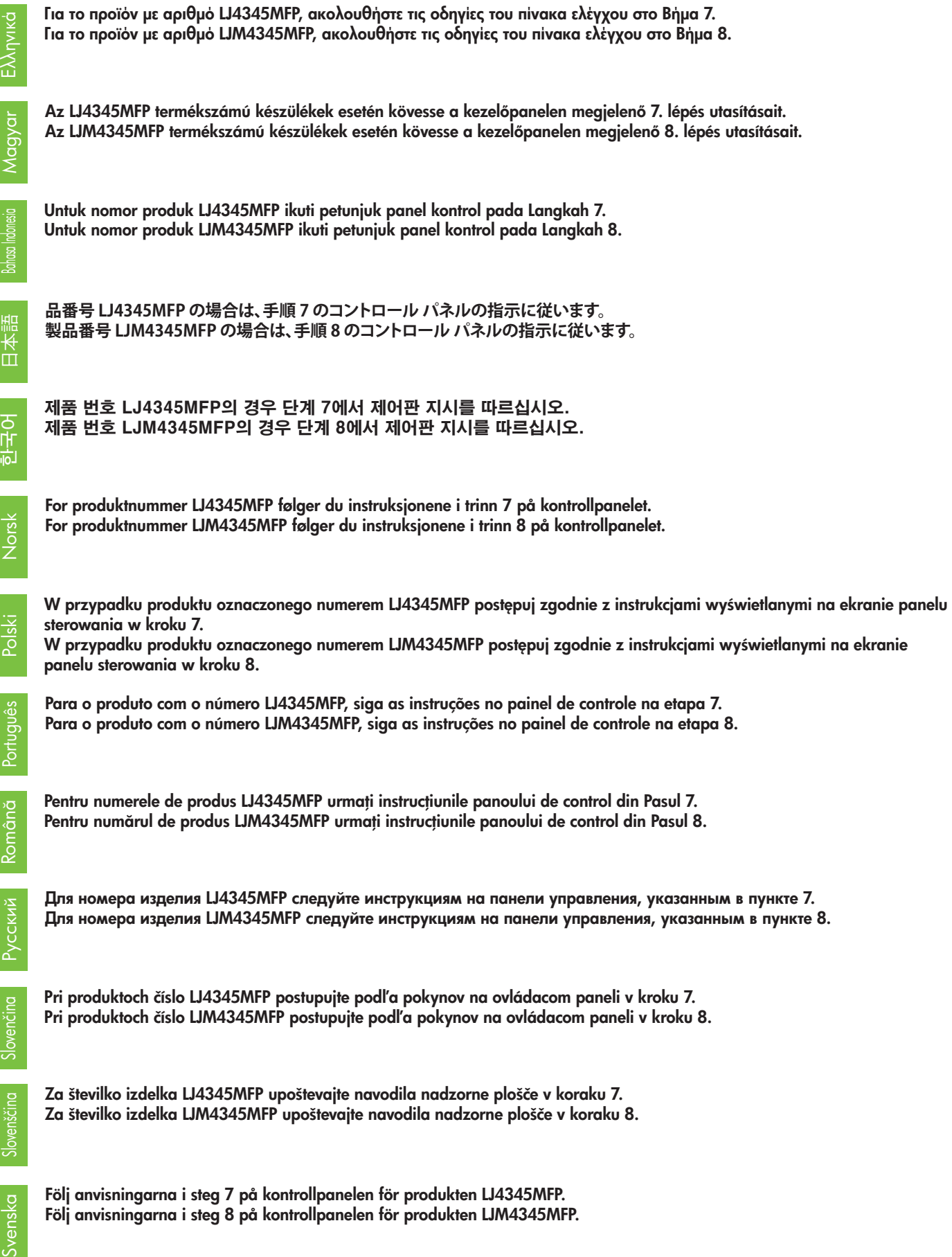

#### 針對產品編號 LJ4345MFP,請依照步驟 7 中控制台面板的指示。 針對產品編號 LJM4345MFP,請依照步驟 8 中控制台面板的指示。

LJ4345MFP ürün numarası için 7. adımdaki kontrol paneli yönergelerini uygulayın. LJM4345MFP ürün numarası için 8. adımdaki kontrol paneli yönergelerini uygulayın.

> بالنسبة للمنتج رقم MFP4345LJ اتبع توجيهات لوحة التحكم املوضحة في اخلطوة .٧ بالنسبة للمنتج رقم MFP4345LJM اتبع توجيهات لوحة التحكم املوضحة في اخلطوة .٨

Türkçe

# 7 LJ4345MFP

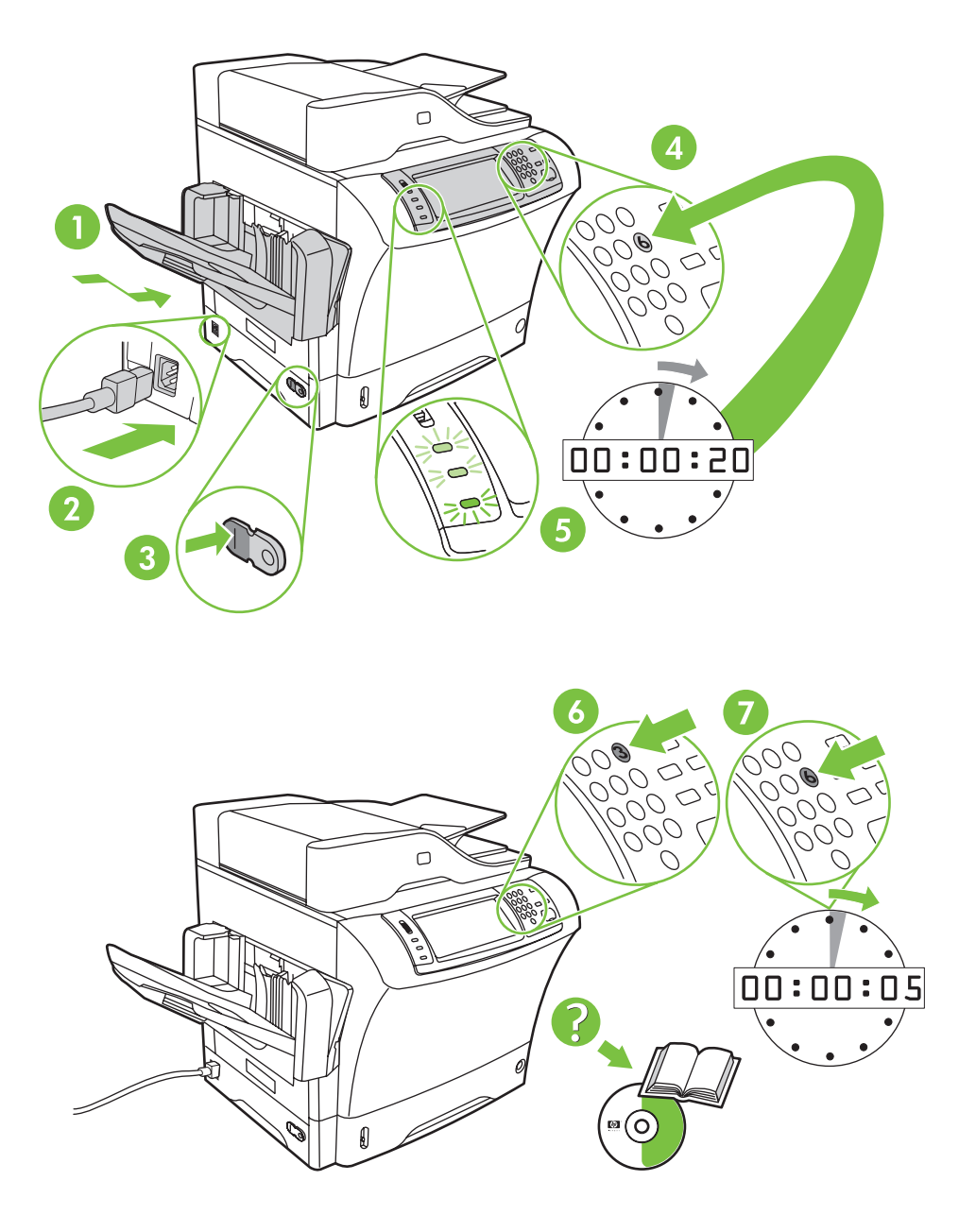

# 8 LJM4345MFP

Français

**Deutsch** 

Italiano

Español

简体中文

Hrvatsk<u>i</u>

Čeština

Dansk

Català

Nederlands

Suomi

#### To reset the kit counter:

- 1. From the Home screen, touch Administration.
- 2. Scroll to and touch Resets, and then scroll to and touch Reset Supplies.
- 3. Touch New Maintenance Kit.

#### Pour réinitialiser le compteur du kit :

- 1. Dans l'écran d'accueil, touchez Administration.
- 2. Accédez et touchez Réinitialisation, puis faites défiler les options et touchez Réinit. consomm..
- 3. Appuyez sur Nouveau kit de maintenance.

#### So setzen Sie den Kit-Zähler zurück:

- 1. Berühren Sie im Hauptfenster die Option Administration.
- 2. Blättern Sie nach unten, und berühren Sie Resets. Blättern Sie erneut, und berühren Sie Verbrauchsmat. zurücksetzen.
- 3. Berühren Sie Neues Wartungskit.

#### Per ripristinare il contatore dei kit:

- 1. Nella schermata Inizio, toccare Amministrazione.
- 2. Scorrere le opzioni e toccare Ripristini, quindi toccare Ripristina mat. cons..
- 3. Toccare Nuovo kit manutenzione.

#### Para restablecer el contador del kit:

- 1. Desde la Pantalla de inicio, toque Administración.
- 2. Desplácese hasta la opción Restablecimientos y tóquela y, a continuación, toque Restablecer suministros.
- 3. Toque Kit de mantenim. nuevo.

### 重置套件计数器:

- 1. 在主页屏幕上,轻触管理。
- 2. 滚动查看并轻触**重置,**然后滚动查看并轻触**重置耗材**。
- 3. 轻触新的维护套件。

#### Za ponovno postavljanje brojača kompleta:

- 1. Na zaslonu Home (Početno) dodirnite Administration (Administracija).
- 2. Krećite se do i dodirnite Resets (Ponovno postavljanje), a zatim se krećite do i dodirnite Reset Supplies (Ponovno postavljanje pribora).
- 3. Dodirnite New Maintenance Kit (Novi komplet za održavanje).

#### Vynulování počitadla sady:

- 1. Na domovské obrazovce stiskněte možnost Správa.
- 2. Přejděte k tlačítku Obnovení a stiskněte ho. Pak přejděte k tlačítku Obnovit spotřební materiál a stiskněte ho.
- 3. Stiskněte tlačítko Nová sada údržby.

#### Sådan nulstilles sættælleren:

- 1. Tryk på Administration på startskærmbilledet.
- 2. Rul til og tryk på Nulstillinger, og rul derefter til og tryk på Nulstil forbrugsvarer.
- 3. Tryk på Nyt vedligeholdelsessæt.

#### Per posar a zero el comptador del kit:

- 1. Des de la pantalla principal, toqueu Administration (Administració).
- 2. Aneu a Resets (Restabliments), toqueu aquesta opció i després aneu a Reset Supplies (Restableix consumibles) i toqueu aquesta opció.
- 3. Toqueu New Maintenance Kit (Nou kit de manteniment).

#### U stelt de teller van de kit als volgt op nul:

- 1. Raak in het beginscherm de optie Beheer aan.
- 2. Blader naar Herstelfuncties en raak deze aan. Blader vervolgens naar Nieuwe benodigdheden en raak deze aan.
- 3. Raak Nieuwe onderhoudskit aan.

#### Laskimen nollaaminen:

- 1. Selaa Koti-näytössä kohtaan Hallinta ja kosketa sitä.
- 2. Selaa kohtaan Palautukset ja kosketa sitä. Selaa sitten kohtaan Nollaa tarvikkeet ja kosketa sitä.
- 3. Kosketa kohtaa Uusi huoltosarja.

#### Για να επαναφέρετε το μετρητή κιτ:

- 1. Από την κεντρική οθόνη, επιλέξτε Διαχείριση.
- 2. Μεταβείτε στο στοιχείο **Επαναφορά** και επιλέξτε το, και κατόπιν μεταβείτε στο στοιχείο **Επαναφορά αναλωσίμων**.
- 3. Επιλέξτε **Νέο κιτ συντήρησης.**

#### A készletszámláló visszaállítása:

- 1. A **Főképernyőn** érintse meg az **Adminisztráció** lehetőséget.
- 2. Görgessen tovább és érintse meg a **Visszaállítások** lehetséget, majd a Kellékek nullázása lehetséget.
- 3. Érintse meg az Új karbantartási készlet lehetőséget.

#### Untuk mengatur ulang penghitung kit:

- 1. Dari layar Home, sentuh Administration [Administrasi].
- 2. Gulir ke dan sentuh Resets [Atur Ulang], lalu gulir ke dan sentuh Reset Supplies [Atur Ulang Persediaan].
- 3. Sentuh New Maintenance Kit [Kit Perawatan Baru].

#### **キット カウンタをリセットするには:**

- 1. **ホーム** スクリーンの **管理** を押します。
- 2. スクロールして **リセット** を押し、さらにスクロールして **サプライ品のリセット** を押します。
- 3. **新しい保守キット** を押します。

#### 키트 카운터 재설정 방법:

- 1. 홈 화면에서 관리를 누르십시오. 2. 재설정으로 이동하여 누른 다음 소모품 재설정으로 이동하여 누르십시오.
- 3. 새 유지보수 키트를 누르십시오.

#### Slik nullstiller du settelleren:

- 1. På startskjermen velger du Administrasjon.
- 2. Bla til og velg Tilbakestillinger, og bla deretter til og velg Tilbakestill rekvisita.
- 3. Velg Nytt vedlikeholdssett.

#### Aby wyzerować licznik zestawu:

- 1. Na ekranie Home (Menu główne) dotknij przycisku Administration (Administracja).
- 2. Przewiń listę i naciśnij opcję Resets (Resetowanie), a następnie wybierz opcję Reset Supplies (Resetuj materiały eksploatacyjne).
- 3. Naciśnij opcję New Maintenance Kit.

#### Para redefinir o contador do kit:

- 1. Na tela Inicial, toque em Administração.
- 2. Navegue até Redefinições, toque nessa opção e depois navegue para Redefinir suprimentos e toque nessa opção também.
- 3. Toque em Novo kit de manutenção.

#### Pentru a reseta contorul kitului:

- 1. În ecranul Home (Reședință), atingeți opțiunea Administration (Administrare).
- 2. Derulați și atingeți opțiunea Resets (Resetări), apoi derulați și atingeți opțiunea Reset Supplies (Resetare consumabile).
- 3. Atingeți opțiunea New Maintenance Kit (Kit nou de întreținere).

#### Сброс счетчика набора

- 1. На главном экране выберите пункт Администрирование.
- 2. Прокрутите и выберите Сброс, а затем прокрутите и выберите Сброс расх. матер.
- 3. Выберите Новый набор для обслуживания.

### Vynulovanie počítadla súpravy:

- 1. Z obrazovky Home (Domov) prejdite na položku Administration (Správa) a dotykom ju aktivujte.
- 2. Prejdite na položku Resets (Vynulovať) a dotykom ju aktivujte, potom prejdite na položku Reset Supplies (Vynulovať zásoby).
- 3. Dotykom aktivujte položku New Maintenance Kit (Nová súprava údržby).

#### Ponastavitev števca kompleta:

- 1. Na zaslonu Home (Domači zaslon) pritisnite Administration (Skrbništvo).
- 2. Pritisnite Resets (Ponastavitve) in nato Reset Supplies (Ponastavljanje potrošnega materiala).
- 3. Pritisnite New Maintenance Kit (Nov komplet za vzdrževanje).

#### Återställa satsräknaren:

- 1. Tryck på Administration på startskärmen.
- 2. Bläddra till och tryck på Återställ. Bläddra sedan till och tryck på Återställ förbrukn.art.
- 3. Tryck på Ny underhållssats.

日本語

Bahasa Indonesia

Ελληνικά

Magyar

**한국어**

Norsk

 $\overline{5}$ 

**Português** 

Român

Русский

Slovenčina

Slovenščina

Svenska

#### **ในการรีเซ็ตตัวนับชุดบำ�รุงรักษา:**

- 1. จากหน้าจอ Home (หน้าแรก) ให้กด Administration (การจัดการ)
- 2. เลื่อนและกด รีเซ็ต ก่อนเลื่อนและกด Reset Supplies (รีเซ็ตวัสดุสิ้นเปลือง)
- 3. กด New Maintenance Kit (ชุดบำ รุงรักษาใหม่)

#### 如果要重設套件計數器:

- 1. 在 主畫面 中,點選 管理。
- 2. 捲動至並點選 **重設,**然後捲動至並點選 **重設耗材**。
- 3. 點選 新維護套件。

#### Set sayacını sıfırlamak için:

- 1. Giriş Sayfası ekranından Yönetim'e dokunun.
- 2. Kaydırın ve Sıfırlayıcılar'a dokunun, daha sonra kaydırın ve Sarf MI Sıfırlama'ya dokunun.
- 3. Yeni Bakım Seti'ne dokunun.

ไทย

繁體中文

Türkçe

#### لإعادة تعيين عداد الجموعة:

- .1 في الشاشة Home( الرئيسية(، املس Administration( اإلدارة(.
- 1. قم بالتمرير إلى Resets (إعادات التعيين) والسه، ثم قم بالتمرير إلى Reset Supplies (إعادة تعيين الستلزمات) والسه.
	- ٣. المس New Maintenance Kit (الجموعة الجديدة للصيانة).

© 2006 Hewlett-Packard Development Company, L.P.

www.hp.com

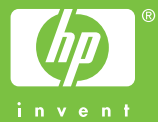